**NFC** 

How to configure caller recognition and screen-pop for:

# AccountView

Supported versions: Contact replication method: CSV TXT export Screen pop method: keystrokes

### **Prerequisites**

Export function to CSV/TXT file using the report module. For example: *"Open debiteuren > Rapporten > Debiteuren> Opslaan als CSV"*

Required fields are debtor/creditor-number, name and phone number fields.

#### **Notes**

For outbound dialing, simply select a phone number and press <Pause> (default hotkey) to dial.

## Configuration steps

1) Start by clicking 'add recognition' in the **[Recognition Configuration Tool](http://www.cloudcti.nl/Documentation)** (this is done automatically if no configuration has yet been configured). From the list of applications, choose 'AccountView', as shown below.

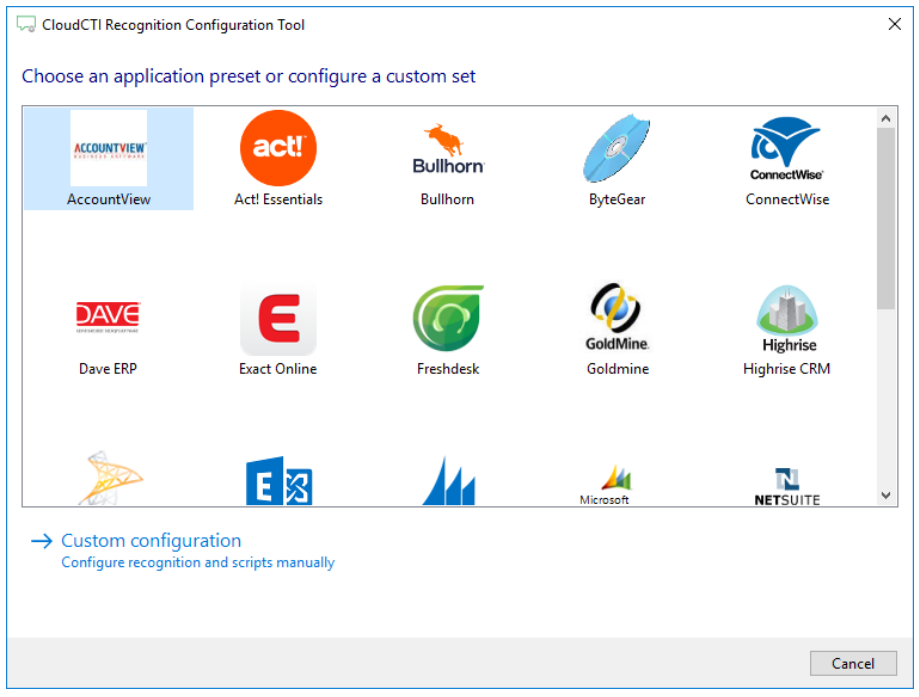

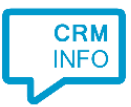

#### 2) Select the CSV/TXT export file containing Creditor/ Debtor contacts Click 'Next' to continue

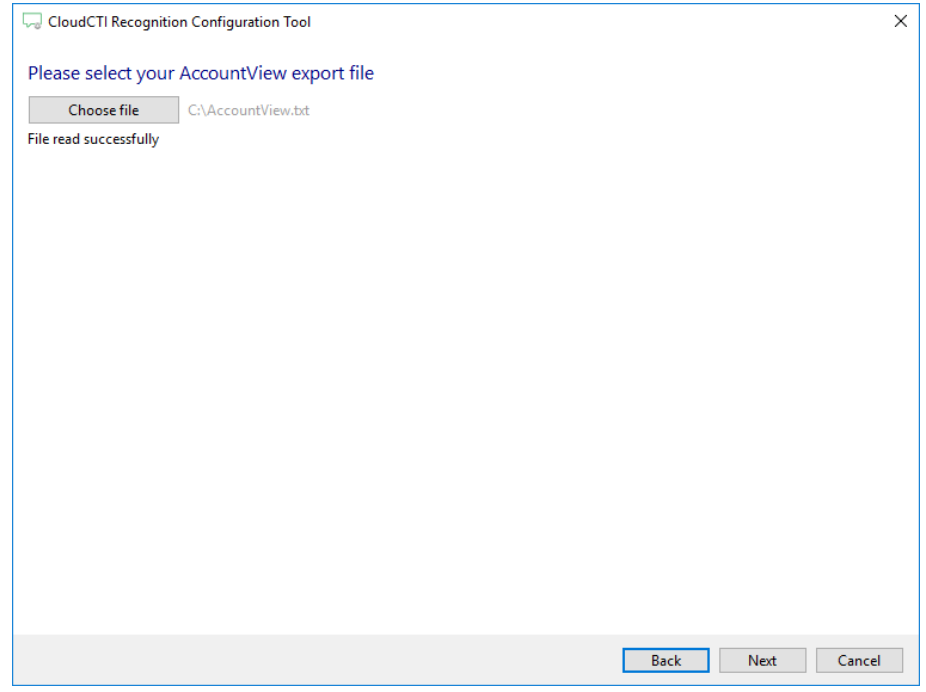

3) The CTI Wizard automatically detected phone number columns. The content of these columns will be indexed for matching the phone number of an incoming call. Click 'next' to continue

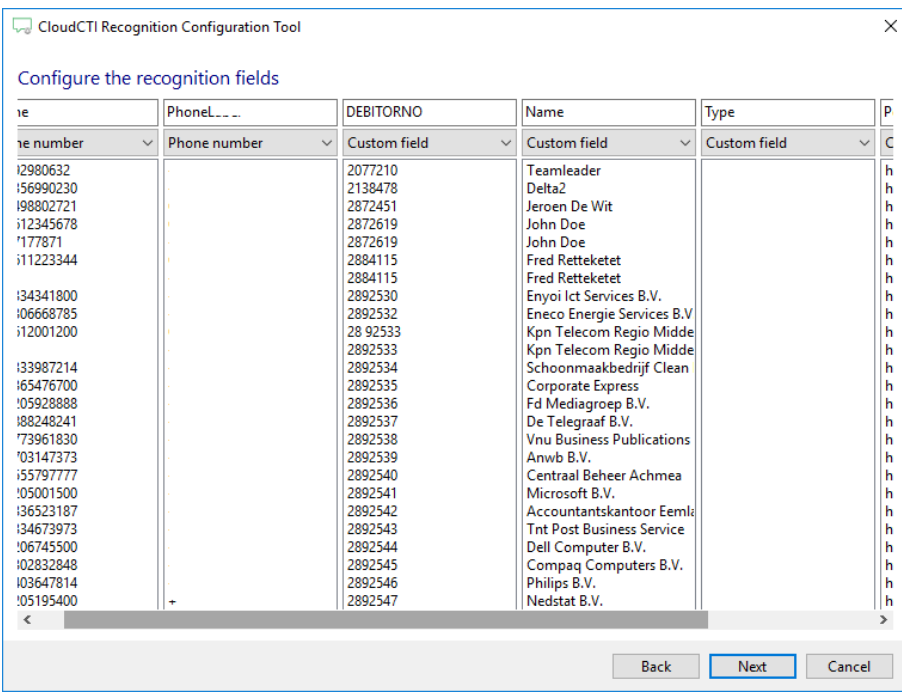

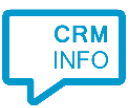

#### 4) Choose which fields to display in the call notification on an incoming call.

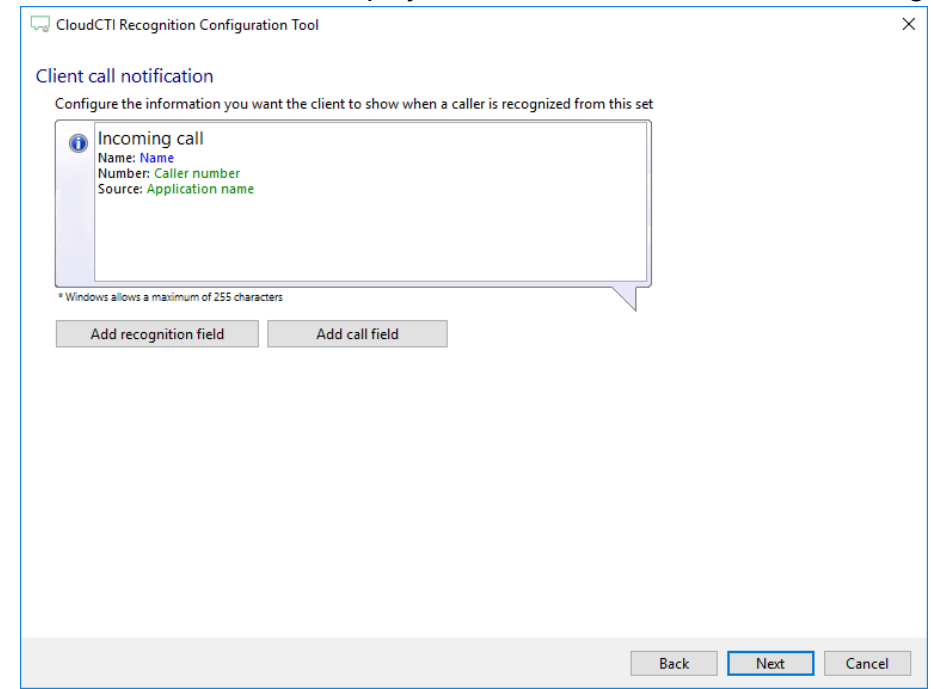

5) There are two pre-configured scripts. A script to display creditor details based on the CREDITORNO field and a script to display debitor details based on the DEBITORNO field from the TXT/CSV export. In case your export is missing the required field, you'll see a

warning icon  $\triangle$ . You can alter/add/remove scripts if required. Click 'Next' to continue.

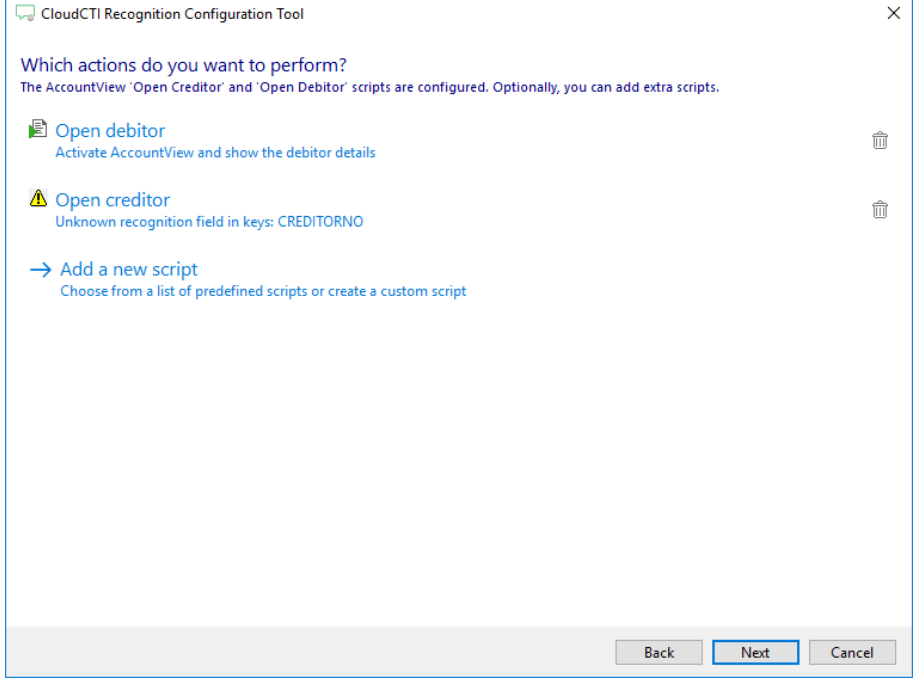

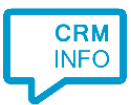

## 6) Check the configuration summary and click finish to add the recognition from AccountView

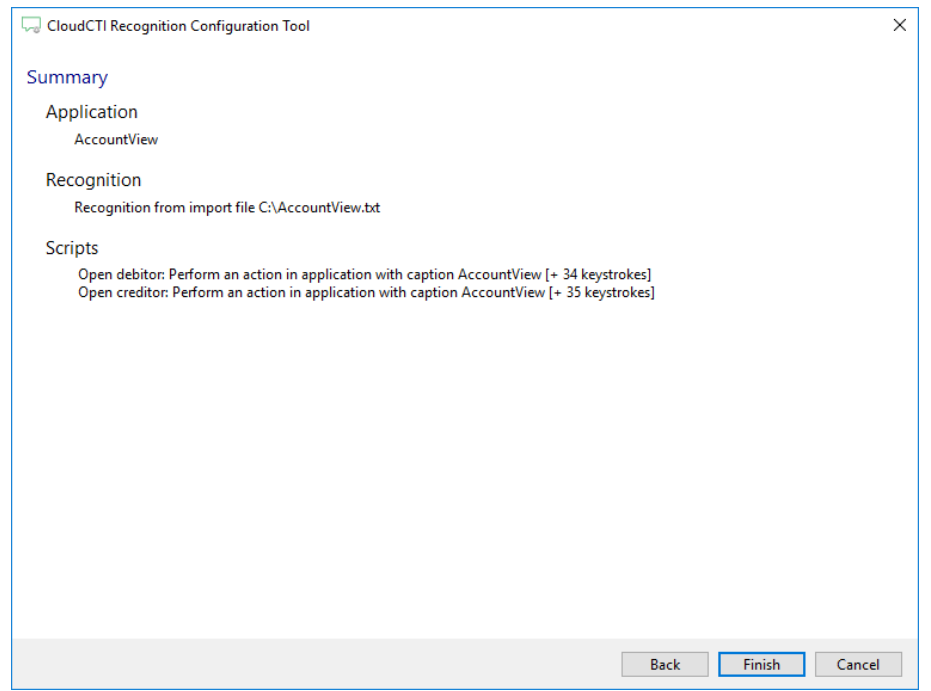